## 安卓手机 **xmrig** 挖矿快速指南

<http://xmrig.mooo.info/> 或 <https://bitcointalk.org/index.php?topic=5338964>

- 1. 下载 xmrig 安卓手机挖矿程序:
	- 64 位版本:<http://xmrig.mooo.info/xmrigARM-1.9.5-android-arm64v8.zip> (ARMv8 手机 CPU)
	- 32 位版本:<http://xmrig.mooo.info/xmrigARM-1.9.3-android-arm32v7.zip> (ARMv7 手机 CPU)
- 2. 解压下载的 ZIP 文件,拷贝所有文件到手机内置/共享存储的根目录下
- 3. 用文本编辑器(例如 Jota 文本编辑器)编辑其中 runme.sh 文件的最后一行,在这一行加上你自己的 xmrig 命令行参数。runme.sh 的最后一行应该是这样的:

\$EXECPATH/xmrigARM -o 矿池地址:端口号-u 你的钱包地址或账号名 -p 你的密码 -a 算法名 例如*:*

-p x -a astrobwt

type nproc >/dev/null 2>&1 && echo Please note that the number of CPU cores available to a single process is \$(nproc).<br>FXFCPATH= EXECPATH=.<br>
type dinname >/dev/null 2>81 && EXECPATH=\$(cd "\$(dinname "\$0" 2>/dev/null)"; pwd)<br>
test -z "\$EXECPATH" -o -x ./xmrigARM && EXECPATH=.<br>
if [ -z "\$LD\_LIBRARY\_PATH" ]; then<br>
export LD\_LIBRARY\_PATH=./:\$EXECPATH<br>
cl else export LD LIBRARY PATH=./: \$EXECPATH: \$LD LIBRARY PATH fi<br>\$EXECPATH/xmrigARM -o sg.dero.miner.rocks:30182 -u dERo

(所有支持的算法列表[: http://xmrig.mooo.info/algorithms.txt\)](http://xmrig.mooo.info/algorithms.txt)

4. 从应用市场下载安装 Termux 或者"终端模拟器"(也叫"Terminal Emulator"): [https://od.lk/d/NzRfMjEyMTY1Mzdf/Terminal\\_Emulator.apk](https://od.lk/d/NzRfMjEyMTY1Mzdf/Terminal_Emulator.apk)

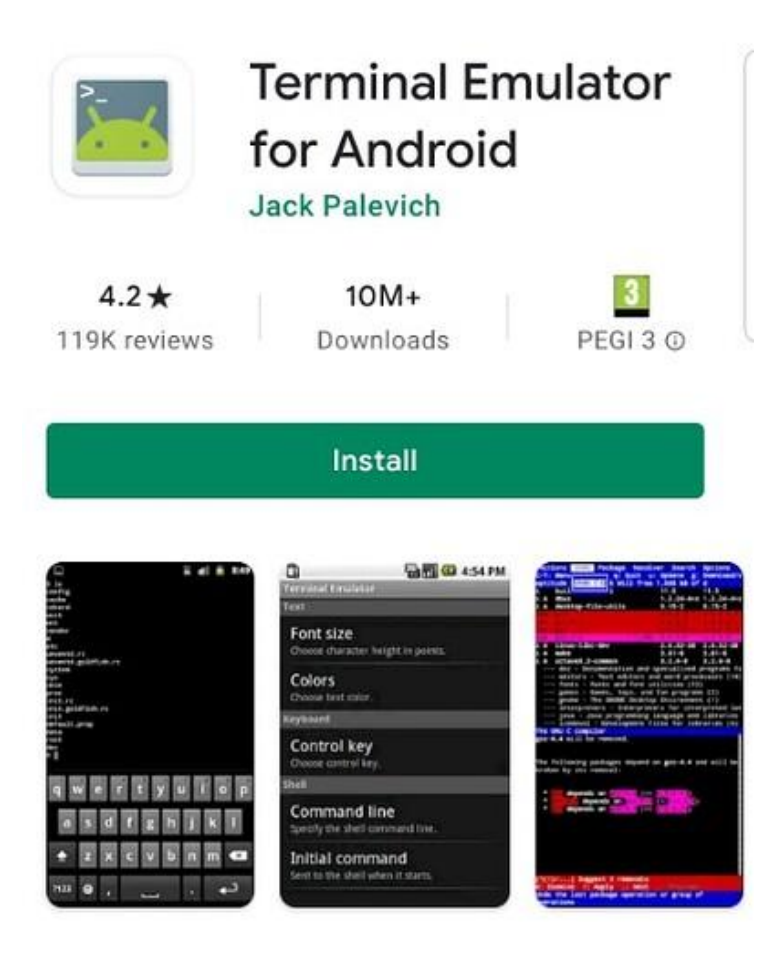

5. 打开 Termux 或"终端模拟器"窗口,一步一步执行下面 5 条命令 (区分大小写):

```
cd /sdcard/
cp xmrig* lib*.so runme.sh ~/
cd \sim/chmod u+x xmrig* runme.sh
./runme.sh
```
6. 即可开始挖矿:

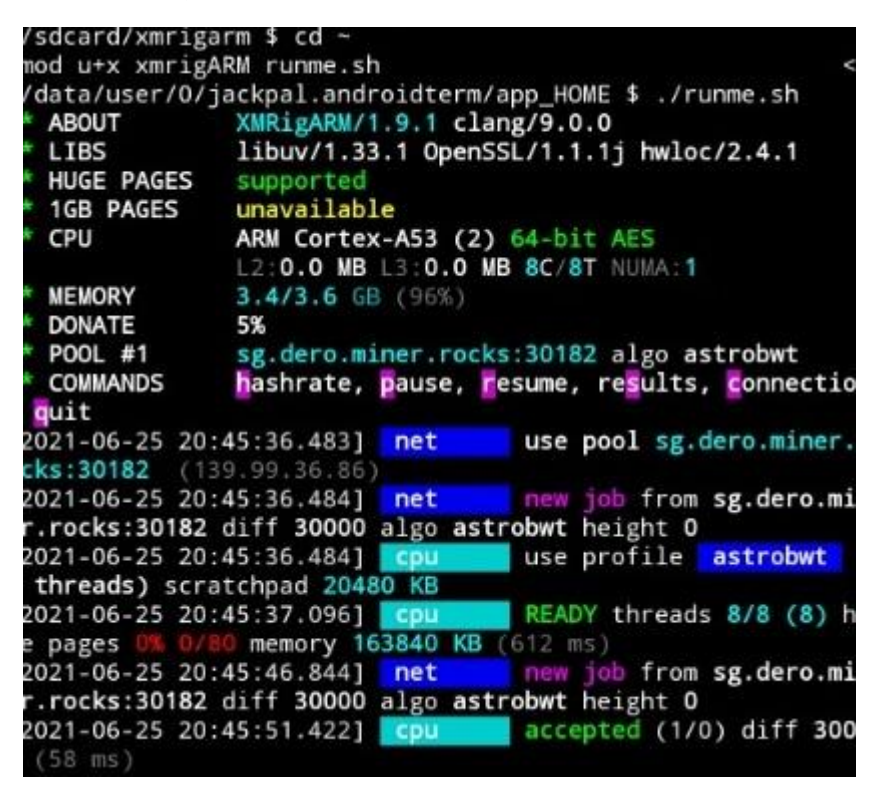

- 7. 以后日常使用只需执行最后一条命令: ./runme.sh
- 8. 将来如果修改了/sdcard/runme.sh,需再次执行: cp /sdcard/runme.sh ~/

## 注意事项**:**

1、不要以 root 身份运行上述命令。手机无需 root。

2、如果不清楚自己的手机 CPU 是 32 位还是 64 位,可执行"uname -m"命令看结果。armv8\*或 aarch64 是 64 位 CPU/OS, armv7\*或 arm 是 32 位 CPU/OS。

3、如果遇到没有/sdcard/权限的错误,是因为 "终端模拟器"需要读写手机内部存储即/sdcard/的权限。 大多数手机会弹出个窗口让你授权,如果没弹出来,你可手动进"手机设置>>应用管理"找到 "终端模拟器" 授予它读写手机内部存储的权限。

4、可在终端模拟器的:菜单中"开启唤醒锁"以防手机自动省电。

## 警告**:**

手机挖矿时可能变得很烫。不要用日常主力手机挖矿。如果手机过热/死机/重启,可用"-t N"参数限 制使用的 CPU 核心数。手机必须远离任何易燃物。

## 技术支持**:**

Discord 技术支持: <https://discord.gg/XjvWehJVEa> QQ 服务群【743539415】